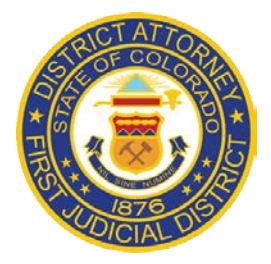

**Jefferson and Gilpin Counties Peter A. Weir, District Attorney**

## **PARENT TECHNOLOGY CLASS**

Online technology creates ongoing challenges for parents. It is critical that parents take an active role in their children's online activities, just as they monitor where their children go and who their friends are.

- Prior to providing technology devices (smart phones, iPads, iPods, tablets, etc.) to children, parents should remind them that having these devices is a privilege, and not a right. These devices must be used safely and responsibly.
- We recommend that parents take control of their children's technology devices from the beginning. Parental controls should be set with only the parent having the passcode. If your child wants to add an app onto their device, they should ask. Parents need to know what each app does.
- Parents should check their children's devices, reviewing their apps regularly to ensure they are being used properly and safely.
- Parents should set a **technology curfew**. All technology devices should be turned into parents at a set time, to be charged overnight in the parents' bedroom.
- Set **time limits** for using technology devices, particularly gaming sites.
- Parents need to understand and set **"Location Services"** appropriately on their child's technology devices so their exact location is not revealed. Please refer to our CHEEZO Parent Booklet which addresses "Location Services" and how to set these settings appropriately.
- If you are a parent and are reintroducing technology because of misuse, we suggest that you **START OVER**. You can restore your child's device to back to factory settings, deleting all data and content. Prior to giving the device back to your child you should set the parental controls. You may also want to consider other safety considerations listed near the end of this handout.

### **To delete data and content on an iPhone, iPad, or iPod:**

Go to "Settings>General>Reset>Erase All Content and Settings"

### **To delete data and content on ANDROID:**

Go to "Settings", scroll down to "Backup and Reset>Factory Data Reset. Reset phone.

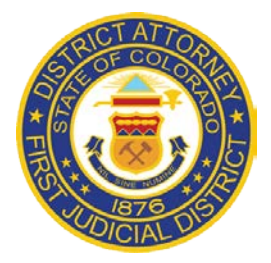

**Jefferson and Gilpin Counties Peter A. Weir, District Attorney**

## **HIDDEN APPS OR "GHOST APPS"**

In today's fast-paced world of technology there are apps being created all the time and it is difficult for parents to keep up. These apps can be used for taking and sending inappropriate images and communications, sometimes in hidden places. Children are technologically savvy, and if they are not, their friends are. They can easily learn how to hide or avoid detection of these apps by parents. In a 2012 McAfee Teen Internet Behavior Study, **"over 70% of teens have hidden online activity from their parents."**

## **HOW TO UNHIDE APPS ON A DROID**

On a Droid, to unhide hidden apps you must re-enable them in the device "Settings". The following is step-by-step instructions:

*Step 1*

Press the menu key and then open the "Settings" menu.

*Step 2*

Tap the "More" option and then the "Application Manager" option. The "Application Manager" opens.

*Step 3*

Swipe left or right to view the "All Applications" screen if needed. All installed apps are displayed on the "All Applications" screen.

*Step 4*

Tap the entry for the application to unhide. The app's "Details" screen opens.

Step 5

Tap the "Enable" option. A confirmation prompt displays. Tap "OK" to unhide and restore the app.

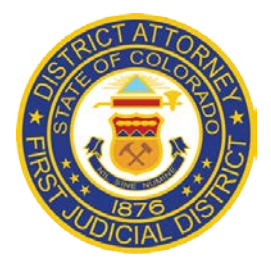

**Jefferson and Gilpin Counties Peter A. Weir, District Attorney**

# **HOW TO UNHIDE APPS ON iPHONE**

On the iPhone, you can hide applications by going into the "Settings > General > Restrictions" and placing a check by the applications that you don't want to show up on the screen. To make them reappear, you can go back and repeat the process.

## **PARENTAL CONTROL SOFTWARE**

**<http://cell-phone-parental-control-software-review.toptenreviews.com/>**

## **OTHER CONSIDERATIONS**

### **[K9 Browser](http://www1.k9webprotection.com/)**

This app can be used in place of a browser like Internet Explorer or Safari. This gives parents the ability to have the app [block data](http://resources.uknowkids.com/blog/bid/235711/Blocking-vs-Unfriending-Facebook-Bullies-Cyberbullies) and image, including adult content. Anything that should not be seen by a teenager's eyes can easily be blocked by using this application. Most parents are quite grateful to have a tool established that can help them filter what their child sees online.

**Available:** iOS and Android

### **[App Certain](https://www.appcertain.com/)**

A big concern for parents is that their kids will purchase apps that are expensive and may have other add-ons that cost money. If kids are purchasing apps with their parents' money, parents should know about it.

App Certain allows parents to remotely access information about [apps](http://resources.uknowkids.com/blog/android-apps-that-your-teens-and-tweens-are-probably-using) that their child has downloaded. It will email parents the moment that a new app is purchased and will have a

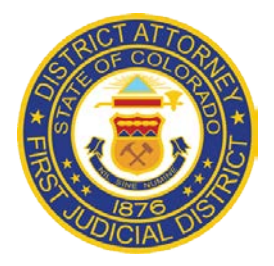

**Jefferson and Gilpin Counties Peter A. Weir, District Attorney**

great breakdown of what exactly is available on the app. This app can bring parents some peace of mind regarding what kids are dowloading.

**Available:** iOS

#### **[uKnowKids \(app: uKnowMobile\)](https://www.uknowkids.com/)**

The uKnowKids service allows parents to keep tabs on kids' digital activities, ranging from social media to texting interactions. The service provides parents with a dashboard for them to view these digital activities in one succinct place. Additionally, parents can utilize a [location](http://resources.uknowkids.com/blog/how-to-use-location-monitoring-without-being-creepy) check-in feature, which allows them to be notified when their child has entered or exited a selected territory.

**Available:** iOS and Android

### **CONTACT INFO:**

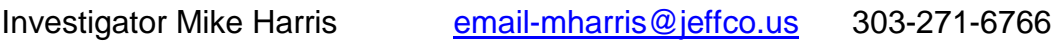

Investigator Cassandra Harris [email-charris@jeffco.us](mailto:email-charris@jeffco.us) 303-271-6766

HOTLINE EMAIL – CHEEZO@JEFFCO.US

**WEBSITE – [www.cheezo.org](http://www.cheezo.org/)** 

**The front page of our website also provides a link directly to our CHEEZO COOL CAT Facebook Page which is monitored. Questions and concerns can also be asked through this resource as well.**